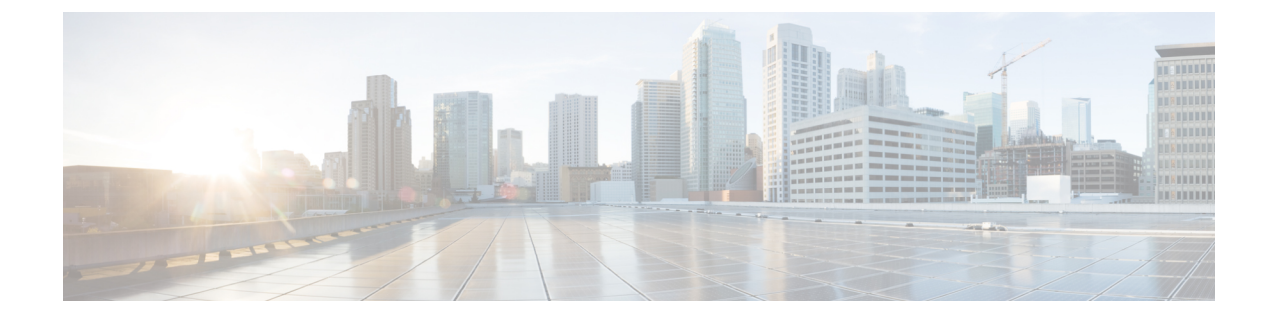

# **Enable Backward Compatibility**

• Enable Backward [Compatibility](#page-0-0) between Catalyst 9800 WLC Devices and Prime Infrastructure 3.9, on [page](#page-0-0) 1

# <span id="page-0-0"></span>**Enable Backward Compatibility between Catalyst 9800 WLC Devices and Prime Infrastructure 3.9**

Cisco Prime Infrastructure 3.9 will support Catalyst 9800 17.x by default, but we have an option to toggle the Catalyst 9800 16.12.x version. Follow the instructions below to toggle the versions.

Ú

At any point of time only one version of controller will be active (either 16.12.x or 17.x). By default when you first install Prime Infrastructure 3.9, support for Catalyst 9800 17.4.x will be active. **Important**

**Procedure to enable Backward Compatibilitybetween Catalyst 9800 Devices and Prime Infrastructure 3.9**

#### **Before you begin**

Install Cicso Prime Infrastructure 3.9 System patch as mentioned in the *System Patch* 3.9 section given below.

Ensure you have the administrative previlages right to access *nscdiag*.

Enable **ncsdiag**. For more details, see *ncs run diag* section in the latest *Command Reference Guide for Cisco Prime Infrastructure 3.9*.

**Step 1** Change the Catalyst 9800 version using **https://<prime ip>/ncsdiag/coralService.html** url.

**Step 2** In the Coral Service page, click **Change coral** to change the current Catalyst 9800 version supported by Prime Infrastructure 3.9.

Example: If the Coral Service page shows the Current Coral verison is "Coral 17", once you click **Change Coral** you will be swapped to "Coral 16".

**Figure 1: Coral Service**

# **Coral Service**

Current Coral : "Coral 16"

 $Change$  Coral : Change coral

\* After changing coral service, prime need to restart manually. For Prime HA, need to switchover an

**Step 3** When Prime Infrastructure is in High Availability mode:

- If you are using Catalyst 9800 17.x and you chose to toggle to Catalyst 9800 16.12.x, you have to wait for the Primary and Secondary Prime Infrastructure instances to synchronize.
- If you are using Catalyst 9800 16.12.x and you chose to toggle to Catalyst 9800 17.x, you have to delete **.coral16** file from */opt/CSCOlumos* path in standby Prime Infrastructure manually.
- **Step 4** When Prime Infrastructure is not on High Availability mode, please skip to Step 5.
- **Step 5** Restart Prime Infrastructure

**Important** Restarting the server after toggling the version is essential for the new Catalyst 9800 changes to take effect.

**Step 6** Go to the directory */opt/CSCOlumos/coralinstances/coral2/coral/bin* to verify if the Catalyst 9800 version has changed by running the **./coral version 1** commands:

When you have changed to version **Catalyst 9800 17.x** below will be the expected result:

ade # sudo ./coral version 1 BuildTime: 2020-11-26\_22.33 ReleaseDate: Thu-26-Nov-20-17:24 BuildArch: x86\_64 Platform: CORAL Build: 17.04.01 BuildPath: /scratch/mcpre/release/BLD-V17\_04\_01\_FC5/binos Version: 17.04.01.0.173.1606458801..Bengaluru InstallVersion: 1.0.0 BootArch: Linux Name Space Container Host System uptime: 0 days, 1 hours, 5 minutes, 22 seconds [3922.9 sec] Coral service uptime: 0 days, 0 hours, 16 minutes, 11 seconds [971.38 sec]

ade #

When you have changed to version **Catalyst 9800 16.12.x** below will be the expected result:

```
ade # sudo ./coral version 1
BuildTime: 2019-07-30_16.43
ReleaseDate: Tue-30-Jul-19-08:15
BuildArch: x86_64
Platform: CORAL
Build: 16.12.01
BuildPath: /scratch/mcpre/release/BLD-V16_12_01_FC4/binos
Version: 16.12.1.0.544.1564530231..Gibraltar
InstallVersion: 1.0.0
BootArch: Linux Name Space Container
Host System uptime: 4 days, 22 hours, 24 minutes, 7 seconds [426247.80 sec]
```
Coral service uptime: 4 days, 0 hours, 16 minutes, 28 seconds [346588.20 sec]

```
ade #
```
### **Installing Cisco Prime Infrastructure System Patch 3.9**

### **Before you begin**

Make sure you have an account on Cisco.com.

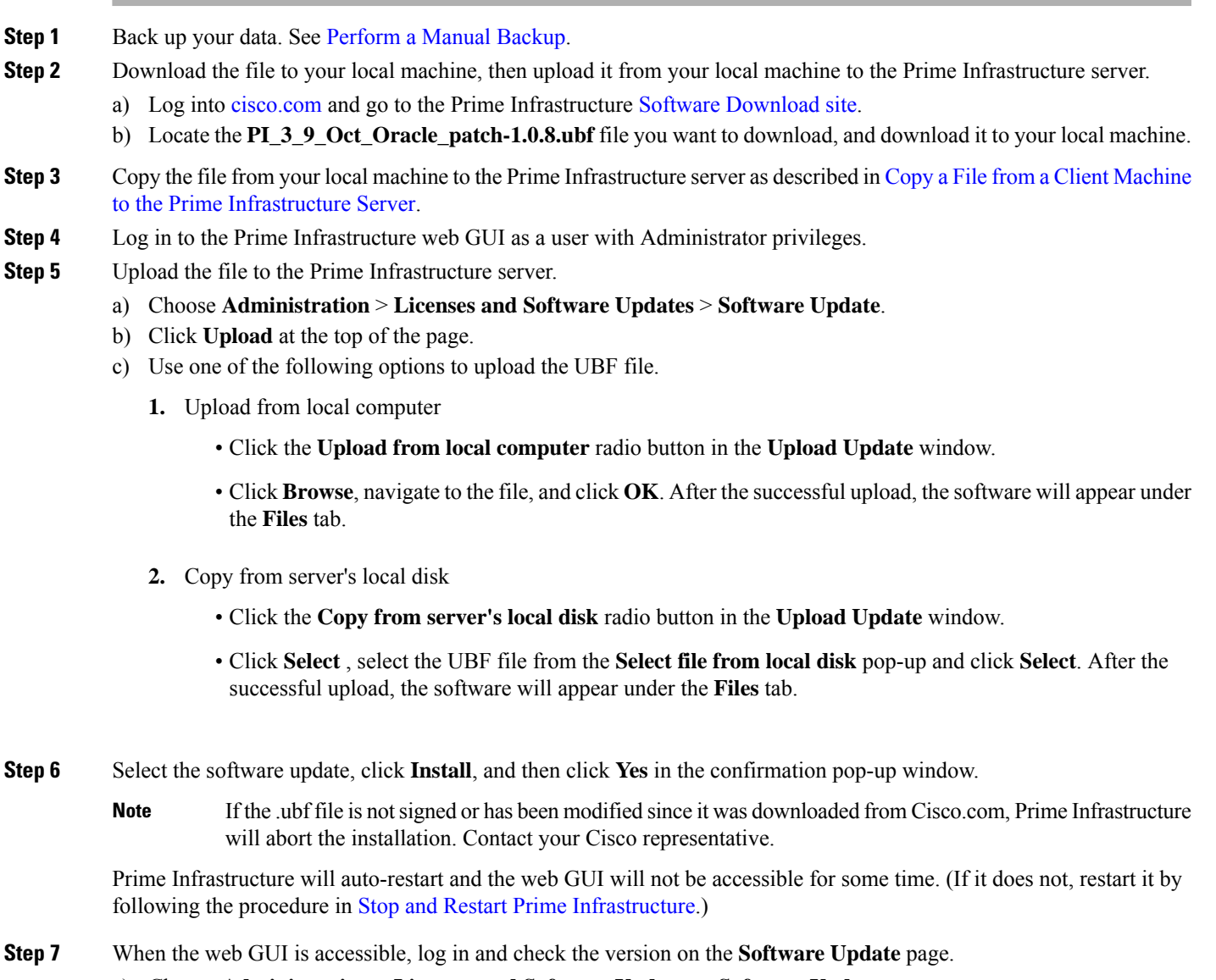

a) Choose **Administration** > **Licenses and Software Updates** > **Software Update**.

b) Verify the information under the Updates tab.

i.